# **Практическая работа по моделированию швейных изделий**

1. Внимательно прочитайте описание модели и рассмотрите эскиз.

2. В соответствии с эскизом модели нанесите линии фасона на чертеж основы

блузки.

- 3. Перенесите линии фасона на шаблон из цветной бумаги.
- 4. Изготовьте из цветной бумаги детали выкройки для раскладки на ткани.
- 5. Наклейте детали выкройки на лист результатов.
- 6. Нанесите на детали выкройки необходимые надписи для раскроя.

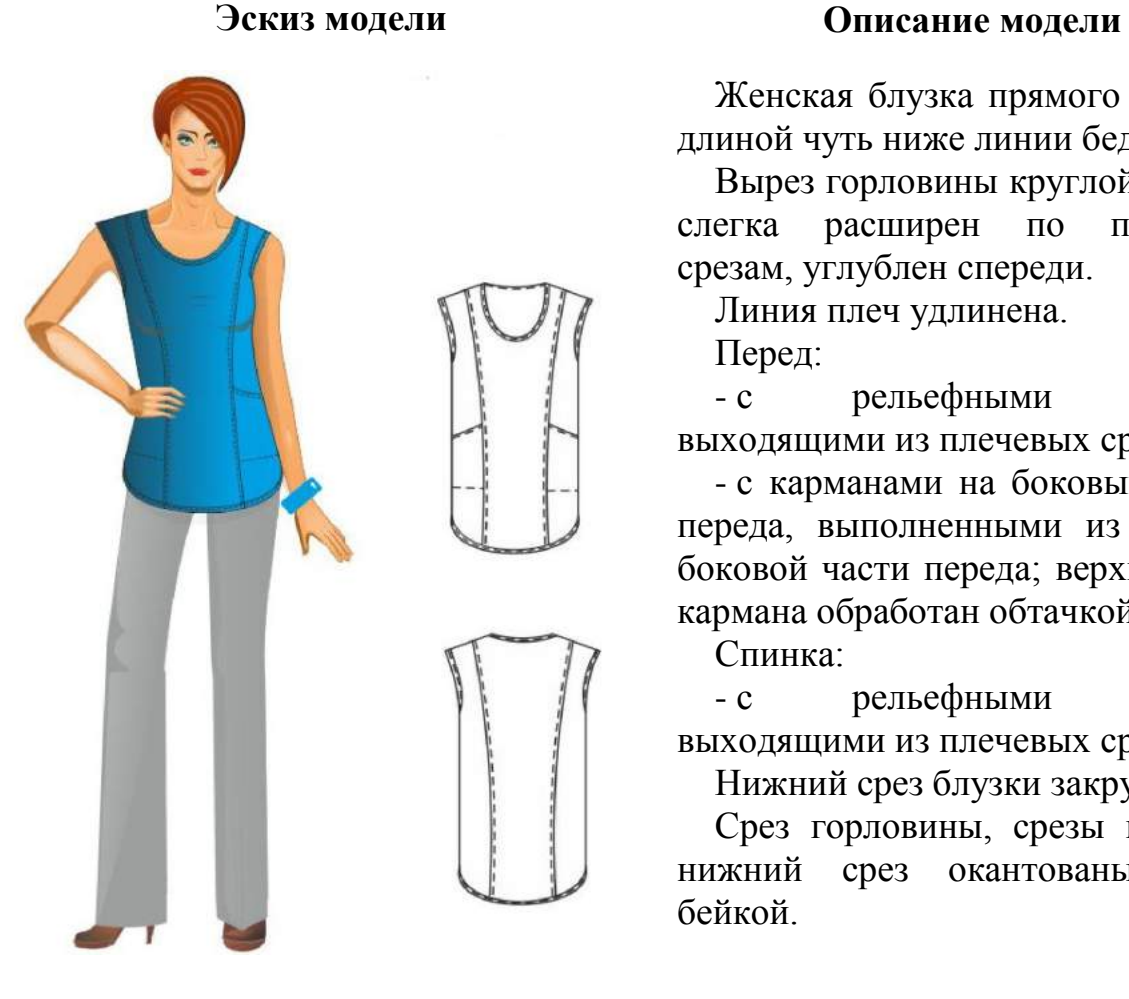

Женская блузка прямого силуэта, длиной чуть ниже линии бедер.

Вырез горловины круглой формы, слегка расширен по плечевым срезам, углублен спереди.

Линия плеч удлинена.

Перед:

- с рельефными швами, выходящими из плечевых срезов;

- с карманами на боковых частях переда, выполненными из деталей боковой части переда; верхний срез кармана обработан обтачкой.

Спинка:

- с рельефными швами, выходящими из плечевых срезов.

Нижний срез блузки закруглен.

Срез горловины, срезы пройм и нижний срез окантованы косой бейкой.

# **Чертеж основы блузки для моделирования**

*Нанесение линий фасона и необходимых надписей на чертеж основы*

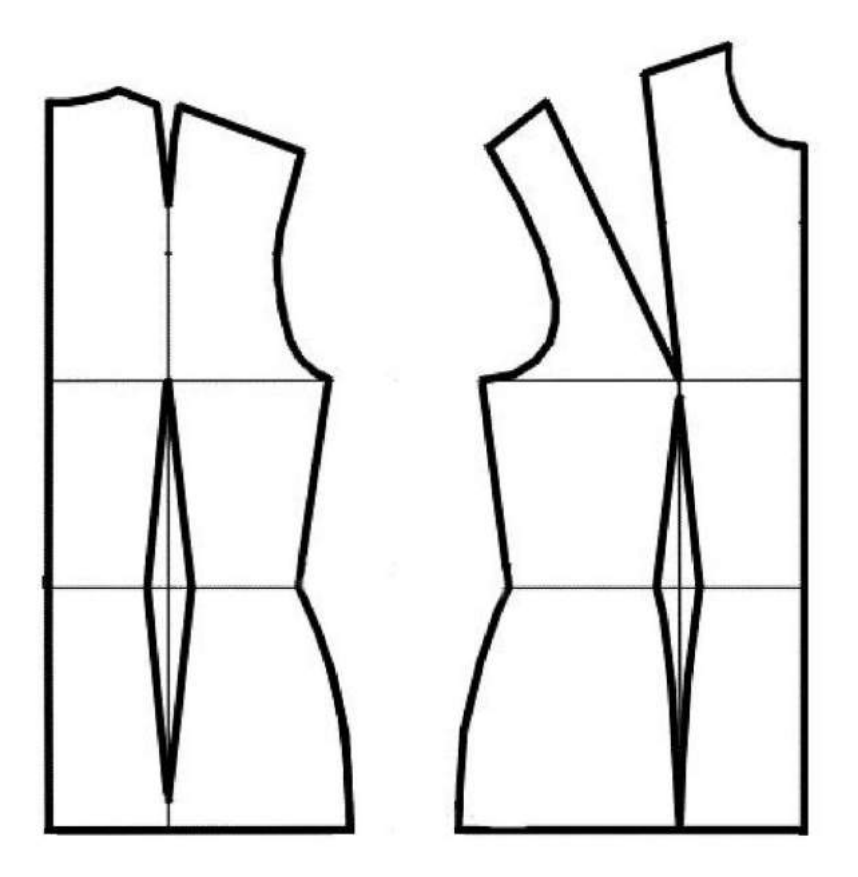

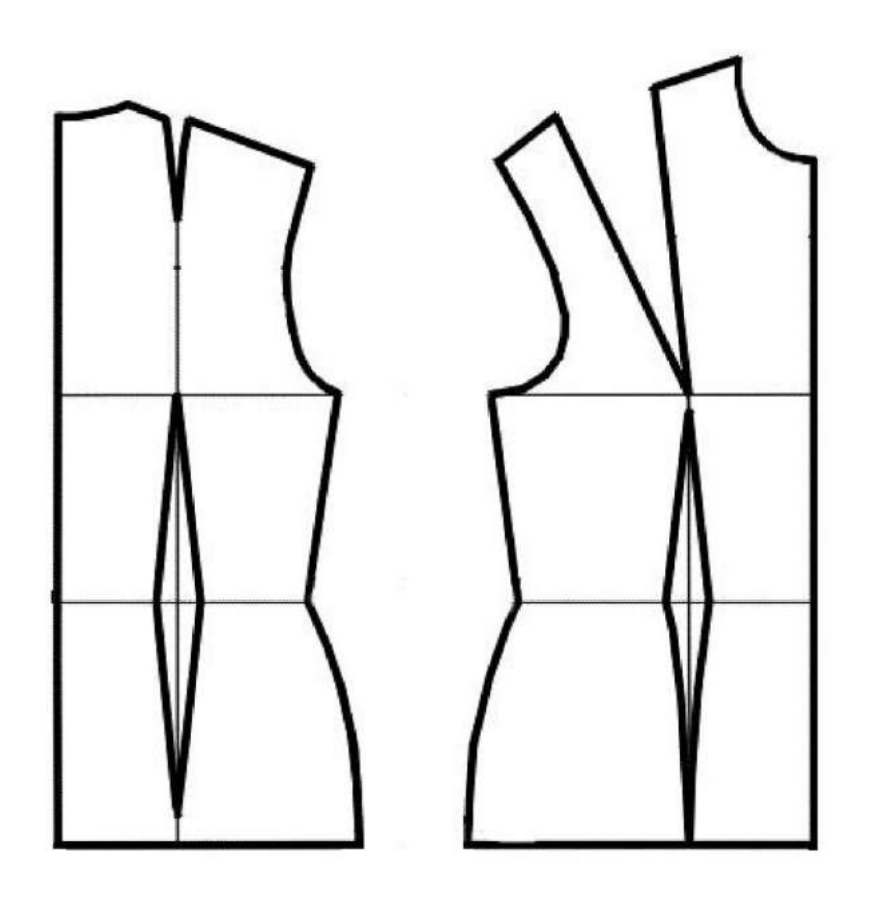

# **Чертеж основы блузки (цветной лист бумаги)**

# **Результат моделирования (приклеить готовые выкройки модели)**

# **Карта пооперационного контроля к практическому заданию по моделированию блузки**

![](_page_4_Picture_163.jpeg)

# **Председатель жюри:**

# **Члены жюри:**

#### **Муниципальный этап всероссийской олимпиады школьников по технологии**

#### **2018/2019 учебный год**

#### **10–11 класс**

#### **Культура дома и декоративно-прикладное творчество**

*Дорогой друг! Желаем успеха!*

#### *Практический тур*

# **Обработка съемного воротника**

Материал – легкая хлопчатобумажная, шелковая или синтетическая ткань белого цвета или светлых тонов. Размер ткани: ширина 12 см, длина 50 см. Тесьма шелковая, ширина 1,0÷1,5 см, длина 65÷70 см. Припуски на швы со всех сторон – 10 мм.

![](_page_5_Figure_9.jpeg)

![](_page_5_Figure_10.jpeg)

![](_page_6_Picture_123.jpeg)

# **Карта пооперационного контроля «Обработка съѐмного воротника»**

![](_page_7_Picture_167.jpeg)

# **Председатель жюри:**

**Члены жюри:**

*Муниципальный этап Всероссийской олимпиады школьников по технологии, 10–11 класс, 2018/19 уч. год Практический тур*

# **Муниципальный этап Всероссийской олимпиады школьников по технологии 2018/19 учебный год**

#### **10–11 класс**

#### **Техника и техническое творчество Культура дома и декоративно-прикладное творчество**

#### *Дорогой друг! Желаем успеха!*

#### *Практический тур* **Робототехника**

(Перемещение и навигация робота с выталкиванием объектов за пределы поля)

#### **Материалы**

- 1. Круглая платформа для сборки двухмоторной тележки.
- 2. 2 электромотора с редуктором 1:50 с припаянными проводами.
- 3. 2 комплекта креплений для моторов с крепежом М2.
- 4. 2 колеса.
- 5. 2 волокуши (ролика).
- 6. Плата Arduino UNO.
- 7. Плата расширения для Arduino UNO: драйвер электродвигателей с пинами расширения для подключения датчиков.
- 8. 8 латунных стоек для крепления плат с резьбой М3.
- 9. 1 инфракрасный дальномер.
- 10. 2 аналоговых датчика степени светоотражения поверхности (датчик света).
- 11. Кнопка тактовая.
- 12. 4 провода для подключения датчиков.
- 13. 2 аккумулятора типа «Крона».
- 14. Разъѐм для подключения аккумулятора типа «Крона» с выключателем питания.
- 15. 5 деталей металлического конструктора для крепления датчиков.
- 16. Крепѐж (винты, гайки, шайбы, гровершайбы) М3.
- 17. Кабельные стяжки.
- 18. Кабель USB A USB B.
- 19. Канцелярские принадлежности для составления блок-схемы.

### **Инструменты, методические пособия и прочее**

- 1. Персональный компьютер с установленной средой Arduino IDE.
- 2. 2 крестовые отвѐртки, подходящие под предоставленный крепѐж.
- 3. Отвѐртка с торцевым ключом, подходящим под предоставленный крепѐж.
- 4. Маленькие плоскогубцы или утконосы.
- 5. Бокорезы.
- 6. Цифровой мультиметр.
- 7. Распечатанная техническая документация на плату расширения и датчики.
- 8. Зарядное устройство для аккумуляторов типа «Крона» (возможно, одно на несколько рабочих мест, из расчѐта, чтоб все участники могли заряжать по одному аккумулятору одновременно).
- 9. Один соревновательный полигон на каждые 10 рабочих мест.

### **Задача**

- 1. Начертить блок-схему робота.
- 2. Из имеющихся материалов собрать и запрограммировать робота, который
	- a. стартует из центра поля (включение);
	- b. распознает фигуры и выталкивает их за пределы поля;
	- c. сам не выезжает за пределы поля.

# **Требования к роботам**

- 1. До начала практического тура все части робота должны находиться в разобранном состоянии (все детали отдельно). При сборке робота можно пользоваться только предоставленными инструкциями.
- 2. Все элементы робота, включая систему питания, должны находиться на нѐм.
- 3. В конструкции робота запрещается использование деталей и узлов, не входящих в предоставленный набор.
- 4. При зачетном старте робот должен быть включен вручную по команде члена жюри, после чего в работу робота нельзя вмешиваться.

#### **Порядок выполнения задания роботом на полигоне**

- 1. Робот ставится в центр полигона в направлении по выбору участника.
- 2. Робот должен вытолкнуть из полигоны все кегли с высокой степенью светоотражения (белого цвета) не вытолкнув кеглю с низкой степенью светоотражения (тѐмного цвета).
- 3. За выталкивания кегли тѐмного цвета начисляются штрафные баллы.
- 4. Время на выполнение задания роботом 60 секунд. По окончании отведенного времени попытка заканчивается и производится подсчет очков.

#### **Требования к полигону**

- 1. Полигоном является квадратная (150×150 см) литая баннерная ткань белого цвета с нанесѐнным типографским способом кругом (диаметром 120 см) чѐрного цвета и обозначенной коричневого цвета линией зоной «старт» (квадрат 20х20 см) в центре.
- 2. На полигоне находятся 4 объекта в виде цилиндров диаметром 12 см, три с высокой степенью светоотражения и один с низкой, каждый весом не более 150 граммов.
- 3. Объекты находятся на удалении не менее 20 см от центра и не менее 10 см от края чѐрного круга.
- 4. Сектор круга между объектами имеет угол не менее 45 градусов.
- 5. Схема полигона.

![](_page_9_Picture_17.jpeg)

# **Регламент выполнения задания и приѐма работ участников членами жюри**

1. Приѐм работ членами жюри осуществляется в виде двух зачѐтных стартов робота на полигоне.

2. На сборку программирования и отладку робота перед первым зачѐтным стартом отводится 120 минут, двумя блоками по 60 минут с перерывом 10 минут между ними (Участникам рекомендуется в первом блоке провести сборку, во втором – программирование и отладку).

3. По прохождении 120 минут все роботы сдаются членам жюри «на карантин».

4. Роботы по очереди выдаются участникам для осуществления первого зачѐтного старта, после чего сдаются обратно и выдаются участникам после второго перерыва на 10 минут.

5. После момента осуществления попыток первого зачѐтного старта всеми участниками объявляется второй перерыв на 10 минут.

6. На подготовку и отладку ко второй попытке зачѐтного старта отводится 60 минут. По прошествии 60 минут роботы также сдаются членам жюри «на карантин», после чего по очереди выдаются участникам для осуществления второго зачѐтного старта.

7. Итоговым результатом считается результат лучшего зачѐтного старта.

8. Оценивание производится исходя из пунктов карты контроля.

**Место для блок-схемы**

# **Карта пооперационного контроля и критерии оценки практической работы**

![](_page_11_Picture_156.jpeg)

# **Председатель жюри:**

# **Члены жюри:**

*Муниципальный этап Всероссийской олимпиады школьников по технологии, 10–11 класс, 2018/19 уч. год Практический тур*

# **Муниципальный этап Всероссийской олимпиады школьников по технологии 2018/19 учебный год 10-11 класс Техника и техническое творчество Культура дома и декоративно-прикладное творчество**

*Дорогой друг! Желаем успеха!*

*Практический тур*

# **по 3D-моделированию**

**Задание: разработать и распечатать на 3D-принтере прототип** одного из видов изделий –

![](_page_12_Picture_6.jpeg)

подставка

![](_page_12_Picture_8.jpeg)

брошь .

Фактический размер детали не более (длина, ширина, высота) – 50×50×30 мм.

# **Порядок выполнения работы:**

- на бумажном носителе разработать эскиз прототипа с указанием основных размеров и параметров;
- выполнить технический рисунок прототипа с использованием одной из программ: Blender; Google SketchUp; Maya; SolidWorks; 3DS Max или Компас 3D-LT с учетом всех необходимых параметров для создания 3D-модели;
- сохранить технический рисунок прототипа с названием **zadanie\_номер участника \_rosolimp**;
- перевести технический рисунок в формат .stl;
- выбрать настройки печати c заполнением 50 % и распечатать прототип на 3D-принтере;
- эскиз прототипа и сам прототип под вашим номером сдать членам жюри.

# **Рекомендации:**

1. Разработать 3D-модель в любом 3D-редакторе, например: Blender, Google SketchUp, AutoCad, 3D-SMax, SolidWorks и т. п.

При разработке 3D-модели необходимо учитывать ряд требований к ней:

- А. При разработке любой 3D-модели в программе следует размещать деталь на ее наибольшем из плоских оснований, поскольку принтер наращивает модель снизу вверх.
- Б. Не допускается отсутствие целостности сетки модели, рваная топология. Модель, состоящая из нескольких объектов должна быть соединена в общую топологическую сетку путем применение булеиновых операций или инструментов ретопологии, встроенных в программы 3D-моделирования.
- В. Расположение частей модели не должно противоречить законам физики. 3D-принтер не способен корректно распечатать абсолютно любую модель, и чем понятнее форма, тем ближе к задуманному будет результат печати.
- Г. Не допускается чрезмерная или недостаточная детализация модели. Следует учитывать, что при масштабировании модели часть деталей может быть утрачена ввиду технических возможностей принтера.
- Д. Не допускаются пустотелые модели. У всех элементов модели должна быть толщина, либо они должны быть замкнуты. Модели должны быть твердотелыми.
- Е. Не допускается наложение и взаимопроникновение полигонов друг в друга. В случае необходимости подобных решений следует использовать изменение структурной сетки.
- Ж. Не допускается отсутствие касательных граней и поверхностей расположенные слишком близко границы слипнутся ввиду технологических особенностей печати.

Следует соблюдать дистанцию минимум 100 микрон (1 мкм = 0,001 [мм](https://ru.wikipedia.org/wiki/%D0%9C%D0%B8%D0%BB%D0%BB%D0%B8%D0%BC%D0%B5%D1%82%D1%80) = 0,0001 [см](https://ru.wikipedia.org/wiki/%D0%A1%D0%B0%D0%BD%D1%82%D0%B8%D0%BC%D0%B5%D1%82%D1%80)).

- 2. Экспортировать итоговый результат в формат для 3D-печати .stl.
- 3. Открыть .stl файл в программе управления 3D-принтером (зависит от модели 3Dпринтера). Выбрать настройки печати.
- 4. Напечатать модель.

#### *Муниципальный этап Всероссийской олимпиады школьников по технологии, 10–11 класс, 2018/19 уч. год Практический тур*

![](_page_14_Picture_24.jpeg)

### **Критерии оценивания практической работы по 3D-моделированию**

![](_page_15_Picture_299.jpeg)

**Председатель жюри: Члены жюри:**

\*Если участник не может самостоятельно разработать модель в 3D редакторе, можно предложить любой шаблон для самостоятельного выполнения эскиза и дальнейшей работы. В этом случае при оценке работы исключаются п. 2, 3, 4, 9, 10, 13.